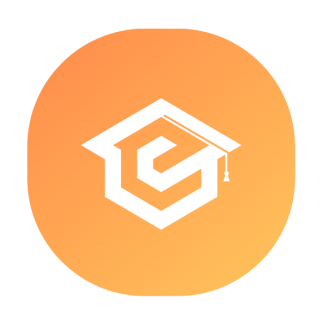

# FORMATION MICROSOFT OFFICE WORD

# Utilisation d'un logiciel de traitement de texte

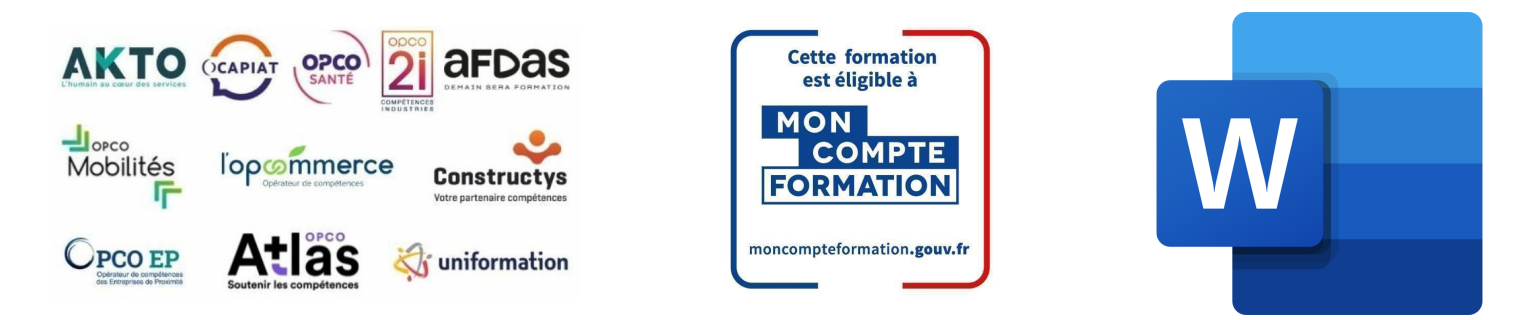

### Formation inscrite au Répertoire Spécifique de France Compétences - RS [6161](https://www.francecompetences.fr/recherche/rs/6161/)

### OBJECTIF DE LA FORMATION

**La certification « ICDL - Traitement de Texte (Word, Writer, Docs) » valide la capacité d'individus à produire des documents texte, pouvant également inclure des objets (images, tableaux, etc.), afin de présenter des idées, rendre des rapports sous forme de documents numériques ou à l'impression, ou archiver des données, à l'aide d'un logiciel de traitement de texte.**

Les connaissances couvertes par le niveau ICDL Standard se limitent aux opérations quotidiennes et aux opérations plus sophistiquées incluant des mises en forme de documents structurés et la préparation à l'impression.

Les compétences évaluées par le niveau ICDL Avancé requièrent la bonne maîtrise de celles exigées par le niveau ICDL Standard. Le niveau ICDL Avancé porte notamment sur les fonctions permettant d'insérer des références et des commentaires au document, de réaliser des macros ou encore sur les options avancées de publipostage.

#### **À l'issu de ce parcours, vous serez capable de :**

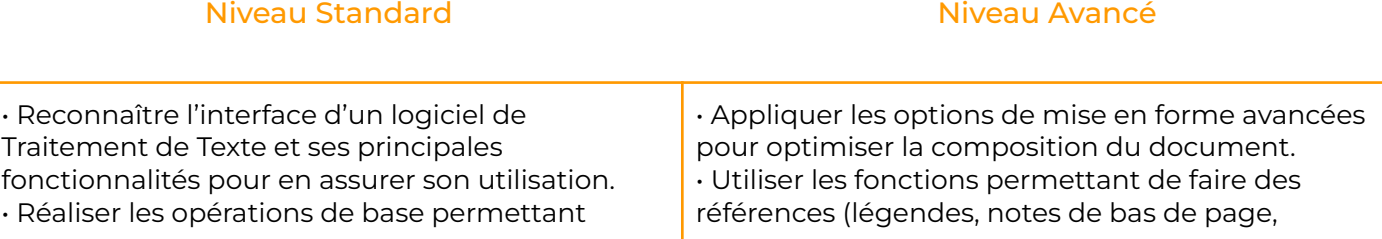

d'insérer des données et de sélectionner des éléments en vue de l'édition du document. • Utiliser les options de formatage et de style pour permettre la mise en forme d'un document. • Créer et insérer des objets afin d'enrichir le contenu d'un document.

• Maîtriser la mise au point et la préparation de données afin d'utiliser de manière optimale la fonction de publipostage.

• Définir la mise en forme d'un document et maîtriser les fonctionnalités de vérification permettant de s'assurer de son impression en bonne et due forme.

renvois…) pour enrichir et sourcer un document et apporter des informations complémentaires à son lecteur.

• Utiliser des champs, des formulaires et des modèles pour améliorer sa productivité dans la création de documents.

• Travailler à plusieurs sur un document, à l'aide des fonctions de suivi et de révision, et de manière à assurer la protection du document.

• Préparer le document en usant de paramètres avancés pour permettre une impression personnalisée.

### **CONTENU**

- Saisie et mise en forme des caractères Modification de texte
- Mise en forme des paragraphes
- Bordures et trames
- Puces et numéros
- Symboles, caractères spéciaux, lettrines
- Mise en page
- En-tête, pied de page et filigrane
- Impression
- Les tabulations
- Les tableaux : création et mise en forme
- Les tableaux : fonctionnalités avancées
- Les images : insertion et mise en forme
- Les images : modifications et habillage
- SmartArt, diagramme, graphique et zone de texte Correction d'un document
- Les styles dans Word 2019
- Les fonctions Rechercher et Remplacer
- Les colonnes
- Les modèles
- Dessiner avec Word
- Index et notes de bas de page
- Documents longs
- Publipostage avec l'assistant
- Les formulaires

# PRÉ-REQUIS PUBLIC VISÉ

- Connaissance de l'environnement Windows Tout public désirant travailler avec ou équivalent Word ou autre logiciel de traitement
- Disposer du matériel informatique adapté de texte

# MODALITÉS D'ADMISSION

Aucune.

# MODALITÉS PÉDAGOGIQUES

→ Test d'évaluation d'entrée - Test d'évaluation après chaque module terminé - Examen final

- **→ Exercices d'application sur le logiciel**
- **→** Débriefing régulier et individuel
- → Cours en visioconférence avec un formateur spécialisé
- **+** Accès pendant 12 mois illimité à la plateforme de cours 24h/24 et 7j/7 pour davantage de théorie et de rappels fréquents

## LOCALISATION & **ACCESSIBILITÉ**

# DURÉE DE LA FORMATION

• Nous formons en présentiel et en De 6 jours à 3 semaines selon les besoins visioconférence sur toute la France

• Nos méthodes pédagogiques et nos modalités d'évaluation sont adaptables au public en situation de handicap

MODALITÉS D'ÉVALUATION

Test en ligne automatisé et sécurisé permettant l'évaluation des compétences en s'appuyant sur une mise en situation de cas pratiques et soumis aux conditions de passage d'examen imposées par la Fondation ICDL (surveillance obligatoire par un Examinateur ICDL, sans support).

**Durée de l'épreuve : 30 à 45min**

**+ SUITE EN BAS : PROGRAMME DE FORMATION**

### **MODULE 1** MICROSOFT OFFICE WORD Débutant à intermédiaire

### THÈME 1 : Pour commencer

#### Contenu du thème :

- Démarrer Word
- Saisir texte et Enregistrer un document
- Fermer/ ouvrir un document
- Se déplacer dans un document
- Modes d'affichage d'un document

### THÈME 2 : Saisie et mise en forme des caractères

#### Contenu du thème :

- Saisir du texte
- Sélectionner du texte
- Mettre en forme du texte
- Reproduire / annuler une mise en forme
- Maîtriser les options de la boîte Police

### THÈME 3 : Modifier du texte

- Modifier, insérer, supprimer du texte
- Couper, copier, coller du texte
- Le presse-papiers Office
- Couper/déplacer du texte
- Annuler des modifications

### THÈME 4 : Mise en forme de paragraphes

#### Contenu du thème :

- Modifier l'alignement d'un paragraphe
- Effectuer des retraits de paragraphe
- Modifier l'interligne
- Modifier l'espacement entre les paragraphes
- Empêcher une rupture entre des lignes et des paragraphes
- Effacer toute la mise en forme du texte

#### THÈME 5 : Bordures et trames

#### Contenu du thème :

- Ajouter une bordure à un paragraphe
- Modifier la largeur de l'encadrement
- Appliquer une trame de fond
- Ajouter un cadre à certaines pages
- Créer une ligne séparatrice horizontale

### THÈME 6 : Puces et numéros

#### Contenu du thème :

- Créer une liste à Puces ou une liste numérotée
- Modifier et personnaliser une liste à Puces ou numéros
- Utiliser des paragraphes dans les listes et ajuster les retraits
- Utiliser une liste à plusieurs niveaux

### THÈME 7 : Insérer des symboles, caractères spéciaux et lettrine

- Insérer un symbole
- Insérer des caractères spéciaux
- Créer une Lettrine

# THÈME 8 : Mise en page

#### Contenu du thème :

- Paramétrer les marges et l'orientation des pages
- Insérer un saut de page
- Insérer un saut de section
- Numéroter les pages d'un document

### THÈME 9 : En-tête, pied de page et filigrane

#### Contenu du thème :

- Créer un en-tête et un pied de page
- Modifier, supprimer en-tête et pied de page
- Créer en-tête et pied de page personnalisés
- Créer, supprimer un filigrane

### THÈME 10 : Impression

#### Contenu du thème :

- Aperçu et impression d'un document
- Impression d'une enveloppe
- Impression d'étiquettes
- Optimiser vos impressions sous Word
- Les tabulations
- Poser et appliquer une tabulation
- Modifier et supprimer une tabulation
- Utiliser la boîte de dialogue Tabulations
- Définir des points de suite
- Les tableaux dans Word 2016

### THÈME 11 : Créer un tableau simple

- Insérer, supprimer des lignes et colonnes
- Modifier la hauteur des lignes et largeur des
- colonnes
- La boîte de dialogue Propriétés du tableau
- Mise en forme des cellules
- Les tableaux complexes
- Modifier manuellement les largeurs des colonnes
- Insérer et supprimer un saut de colonne

### THÈME 12 : Dessiner un tableau

#### Contenu du thème :

- Mise en forme automatique du tableau
- Habillage d'un tableau par le texte
- Trier un tableau
- Calculs dans un tableau
- Convertir un tableau en texte et du texte en tableau
- Scinder horizontalement un tableau

## THÈME 13 : Les images dans Word

#### Contenu du thème :

- Insérer une image à partir d'un fichier
- Insérer un clipart de la bibliothèque multimédia
- Redimensionner une image
- Recadrer une image, modifier luminosité et contraste

### THÈME 14 : Les images : modification et habillage

#### Contenu du thème :

- Rendre une zone d'image transparente, la recolorier
- Modifier l'apparence d'une image
- Positionner l'image dans un texte
- Utiliser la boîte de dialogue Format de l'image

# THÈME 15 : Correction d'un document

- Corriger l'orthographe et la grammaire
- Ajouter ou supprimer un mot du dictionnaire
- Trouver des synonymes
- Corriger l'ensemble d'un document
- Maîtriser la correction automatique
- Traduire du texte

### THÈME 16 : Les styles dans Word

#### Contenu du thème :

- Utiliser un style existant
- Modifier un style existant
- Créer un nouveau style
- Créer un style à partir d'une mise en forme
- Créer, appliquer un style de liste
- Importer des styles d'un autre document
- Les fonctions Rechercher et Remplacer

### THÈME 17 : Rechercher du texte

#### Contenu du thème :

- Rechercher et remplacer du texte
- Rechercher du texte mis en valeur
- Remplacer des caractères spéciaux

### THÈME 18 : Utiliser les colonnes

#### Contenu du thème :

- Créer et supprimer des colonnes
- Créer des colonnes personnalisées

### THÈME 19 : Utiliser les modèles

#### Contenu du thème :

- Poser et appliquer une tabulation
- Modifier et supprimer une tabulation
- Utiliser la boîte de dialogue Tabulations
- Définir des points de suite

### THÈME 20 : Dessiner avec Word

- Tracer une forme automatique
- Insérer du texte dans une forme
- Dessiner une forme libre
- Aligner, grouper, dissocier des objets
- Créer une mascotte

# PROGRAMME DE FORMATION

### **MODULE 2**

### MICROSOFT OFFICE WORD Intermédiaire à Avancé

### THÈME 21 : SmartArt, diagramme, graphique et zone de texte

#### Contenu du thème :

- Insérer un SmartArt ou diagramme
- Insérer un graphique
- Insérer une zone de texte

# THÈME 22 : Index et Notes de bas de page

#### Contenu du thème :

- Définir une entrée d'index et compiler un index
- Insérer une note
- Insérer un signet
- Insérer un renvoi

## THÈME 23 : Publipostage avec l'assistant

- Comprendre le publipostage
- Créer le document principal et la source de données
- Insérer des champs de fusion et fusionner les données
- Introduire une condition

# THÈME 24 : Documents longs

#### Contenu du thème :

- Le mode Plan
- Générer une table des matières
- Créer une table des matières à l'aide de champs

### THÈME 25 : Les formulaires

#### Contenu du thème :

- Créer un formulaire
- Insérer Date et case à cocher, protéger un formulaire
- Utiliser un formulaire
- Supprimer la protection d'un formulaire

### THÈME 26 : Les révisions

- Le suivi des modifications dans Word
- Gérer les commentaire
- Fusionner des documents
- Accepter et refuser les révisions

# INFORMATIONS COMPLÉMENTAIRES

# DÉLAI D'ACCÈS

Le délai d'accès à la formation certifiante est de 2 à 3 semaines après validation de votre dossier.

# MODALITÉS DE FINANCEMENT

- 
- 
- 
- → CPF → CPF → Autofinancement
- → OPCO → OPCO → Pôle Emploi
- → La Région → L'entreprise

### TARIFS

Demandez votre devis sur-mesure.

Mise à jour Octobre 2023

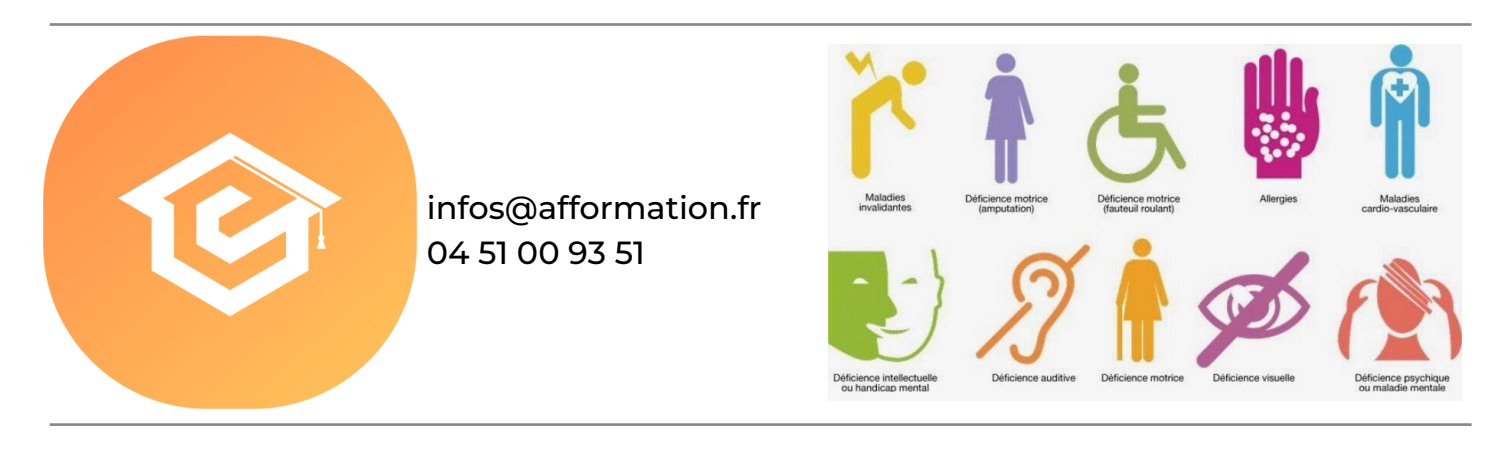